### 爱思华宝统一通信

# 日志分析器向导

版本 10.4

Ice*Warp*®  $\rightsquigarrow$ 

## 目录

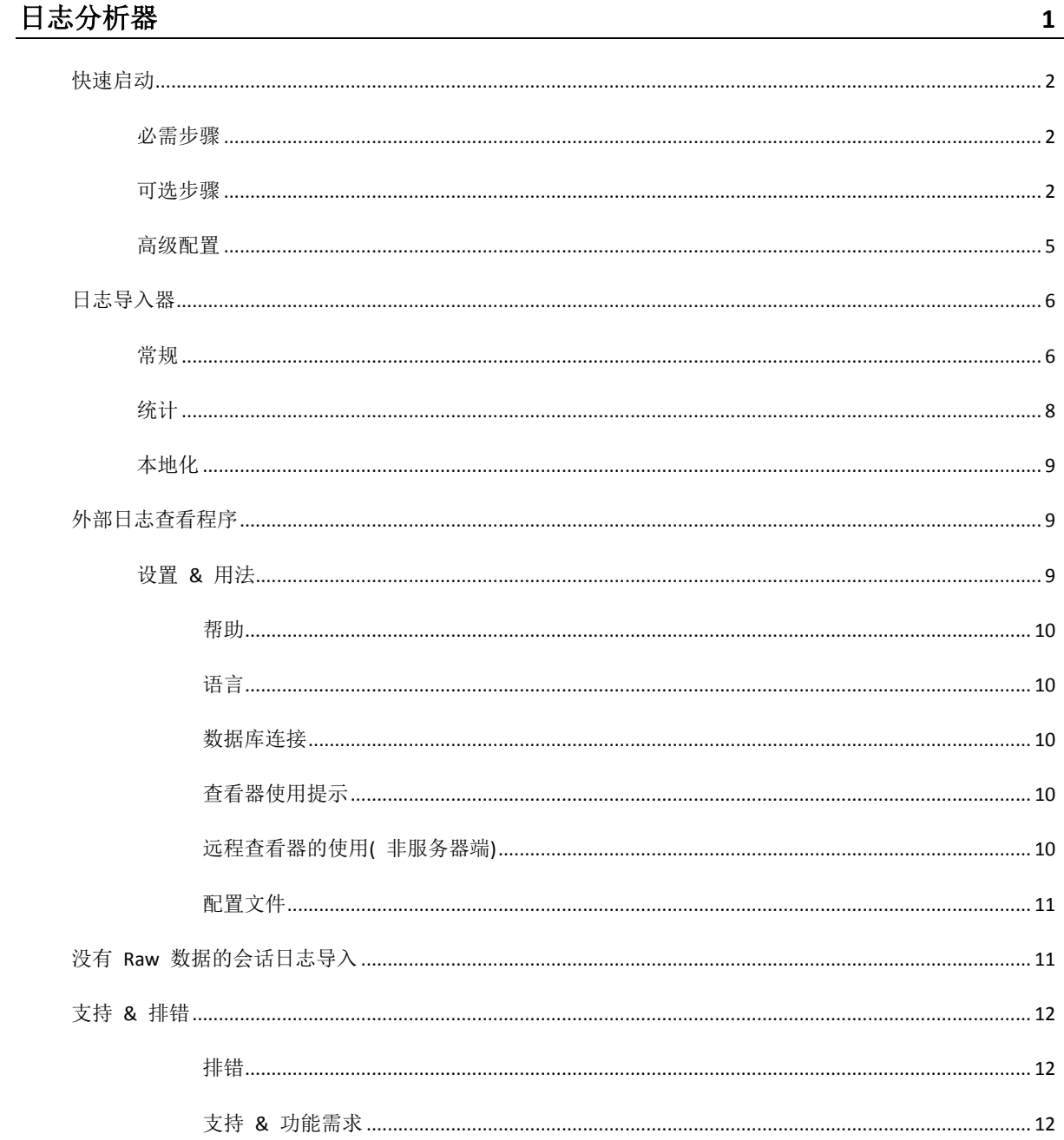

### 第 1 章

## 日志分析器

爱思华宝服务器日志分析器是服务器引擎产生的日志文件统计和逻辑分析工具。

它的功能被分为两部份:

- 导入由服务器产生的纯文本日志文件到数据库。
- 通过运行数据库预设置或新建自定义查询生成统计图或报告,查看或发送到指定邮件。

每个功能都位于相应程序各自的界面内:

1. 从爱思华宝服务器管理员 GUI 内建的日志导入者(*mlaimp.exe*) 配置。

从日志文件处理原始日志数据,并将信息以结构化记录的形式,存储到外部日志查看器应用程序的一个相应的 SQL 数据库中。

2. 外部日志查看器(ILA .exe )。

这个独立的应用程序使用预设的和/或定制的 SQL 语句分析数据。

这种方法的优点是你能在熟悉的管理员 GUI 中完成所有的资料收集配置,允许爱思华宝服务器在晚上自动导入日志文 件。同时日志查看器能被运行在任何外部机器上(比如你的台式机),和连接到任一本地数据库的拷贝或远程数据库(需 提供详细的连接数据)。

爱思华宝服务器日志分析器允许你快速并有效的分析服务器动作,哪怕早晨端着咖啡使用笔记本也能操作。

FA

当前仅支持 SMTP 、POP3、防病毒和防垃圾日志。

其它更多日志分析类型,以及增强的图表功能,文本 HTML 的统计和输出到 JPEG 和 PDF 等功能将在下个版 本中提供。

#### 本章内容

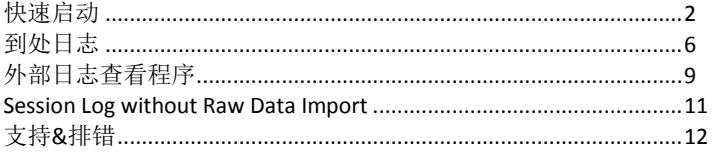

### <span id="page-5-0"></span>快速启动

日志分析器是安装后的一项重要功能。默认配置使用 MS Access 数据库存储数据,它完美适用于低数据流量的小型应 用。大型应用需考虑使用一个企业级数据库解决方案,比如 MySQL 或者 MS SQL 。

使用 MySQL,需要从 *http://www.mysql.com/*下载 MyODBC 3.51 版本驱动程序,创建一个日志分析使用的 DSN 和在它的 数据库设置...对话。

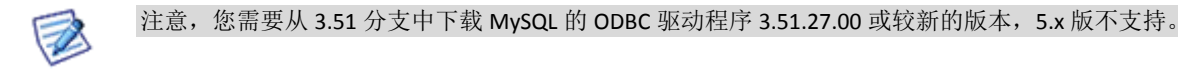

进行以下操作开始收集和分析数据:

### 必需步骤

在主菜单的 帮助?许可证...菜单项,确认你的 日志分析器 模块许可证未到期。

(勾选 显示所有许可证 复选框以显示所有模块的许可证)

如果已到期,联系你的销售代表他将为您提供 30 天的试用许可证。

3. 在 系统 -- 服务 -- 常规 -- 服务 -- 日志 选项卡下,勾选 激活日志功能,并在 系统 -- 服务 -- 常规 选项卡 选择 日志类型(调试,扩展等)。

注意: 全局日志可以被启用 -- 使用 API 控制台 -- *c\_system\_logging\_general\_appendfiles* 变量*.*

4. 在 日志分析器 **--**常规,勾选 激活。

选择要处理的日志。

5. 在 日志分析器 -- 常规, 导入数据。

日志会在每天凌晨 1:00 导入,因此现在你只能处理和分析前一天的日志,要查看和分析今天的日志,你需要 使用 立即导入 按钮并选择你希望导入的日期。 根据日志文件大小的不同所需时间可能不同。

注意 如果你想使用除 Ms Acess(默认)之外的其他数据库,你需要在本步骤中预示好设置数据库。参考 数据 库设置 部份获得更进一步信息。

- 6. 在 日志分析器 -- 常规,点击运行查看器按钮并查看你的数据。 爱思华宝日志分析器应用程序将打开 -- 当使用这种方式运行时, 它将自动打开在 GUI 中配置的数据库。
- 7. 点击 应用 保存设置。

### 可选步骤

对于中型和大型安装,我们推荐使用 MySQL 或者 MS SQL 数据库代替 MS Access 。

#### 数据库设置 **Windows**

1. 创建一个数据库。

用你的数据库管理员具创建一个空数据库。

2. 在 日志分析器 **--**常规 选项卡下点击 DB 设置 并配置连接到你刚刚创建创建的数据库。

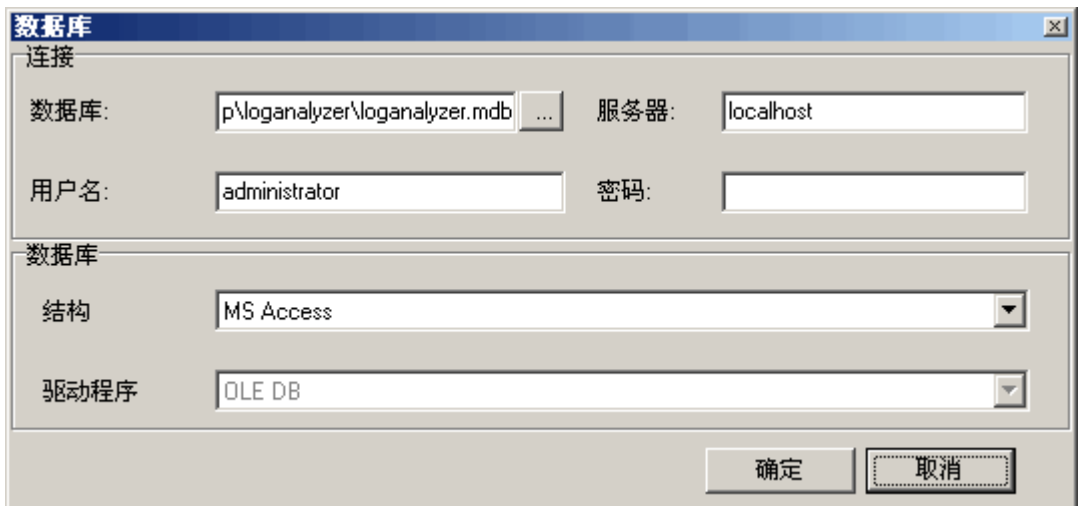

注意,此处出现的对话框与爱思华宝服务器别的位置出现的标准对话框完全不同。

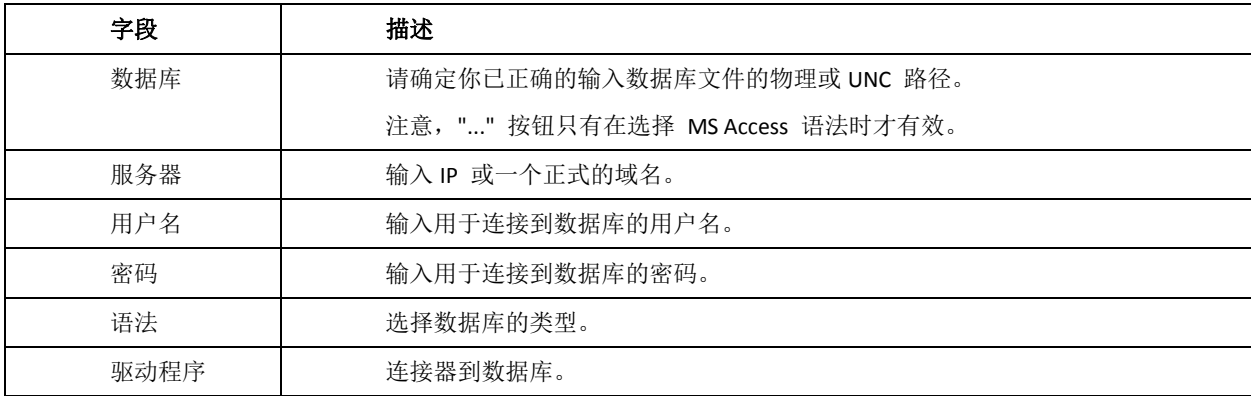

3. 为测试连接,点击 立即导入 按钮后按下 确定, 以打开 选择日期 对话框。

4. 转到日志目录并打开 *loganalyzer\laYYYYMMDD.log* 文件以查看结果,你无需创建任何的 DSN 。

#### 数据库设置 **--- Linux**

- 1. 安装 MySQL ODBC 驱动程序。
	- On **RHES 4.x**

从 *rpm.pbone.net* 下载并安装 *mysql-connector-odbc*

取消 */etc/odbcinst.ini* 文件中用于定义 MySQL 驱动程序行前的注释

*[MySQL]*

描述 *= ODBC for MySQL*

*//Driver = /usr/lib/libmyodbc.so (*聚集函数在 2.x 版本中不工作)

**Driver = /usr/lib/libmyodbc3.so** (检查该值,默认是错误)

*Setup = /usr/lib/libodbcmyS.so*

*FileUsage = 1*

```
4
```

```
• On RHES 5.x
```
*yum install mysql-connector-odbc*

取消 /etc/odbcinst.ini 文件中用于定义 MySQL 驱动程序行前的注释

*[MySQL]*

描述 *= ODBC for MySQL*

**Driver = /usr/lib/libmyodbc3.so** (检查该值,默认是错误)

*Setup = /usr/lib/libodbcmyS.so*

*FileUsage = 1*

2. 创建 DSN

创建一个名叫 ila 的 DSN,在用户主目录下的 .odbc.ini 文件内添加如下的部分内容(/root/.odbc.ini) 例子:

*[ila]*

描述*= ILA*

*Driver= MySQL*

*Server= localhost*

*Database= ila*

*Port= 3306*

*Socket=*

*Option= 18435*

*Stmt=*

*User= root*

3. 配置导入器

在 日志分析器**-**常规 选项卡下勾选 激活 选项框。

点击 DB 设置 按钮。.

在 数据库 对话框的 数据库 字段填入 DSN 名称(在步骤 #2 中创建),日志分析器将写入数据到它的数据表。

在 服务器 字段中填入运行 MySQL 的服务器地址(IP 或 FQDN)。

在 用户名 和 密码 字段填入用于连接到 MySQL 的证书。

设置 **combo MySQL** 语法。

例子:

*Database = ila*

*Server = 127.0.0.1*

*User = ODBC*

```
Password = ODBC
```
注意, 直到版本 9.4.1 为此,控制台不能自动运行导入器,要按计划导入数据你可以使用如下的 shell 脚本:

*...*

*#!/bin/bash # Launch the importer export ICEWARPDIR=/opt/icewarp export PATH=/usr/bin:/bin:/usr/sbin:/usr/bin:\$ICEWARPDIR/loganalyzer export LD\_LIBRARY\_PATH=/opt/icewarp/lib export IWS\_INSTALL\_DIR=/opt/icewarp # Icewarp installation directory export IWS\_PROCESS\_USER=root # User running the service mlaimp ...*

放置这些内容到*/etc/cron.daily*

启动导入器并检查日志。

### 高级配置

1. 导入完成后将产生一个导入日志状态概述邮件:

在 日志分析器 -- 状态下, 点击 激活。

输入你想发送概述的邮件地址。

选择你希望包含在报告中的概述日志的种类。

点击 应用 保存这些设置。

注意,该功能支持集群,可以从多个服务器中导入日志到同一个数据库中。

2. 要从如集群的多个服务器中导入日志到同一个数据库中:

在 日志分析器 **--** 常规 **--** 选项,设置 服务器 ID 属性以区别不同的服务器。

多个服务器的状态可以被存储到一个共同的数据库,并通过单个的查看器进行分析。在这种情况下每个使用导 入器的副本都需要一个服务器许可证,而域管理员用于查看数据的查看器数量则没有任何客户端许可证的限制, 无论你在服务器上或笔记本上使用。

要通过同一个查看器访问多个服务器的日志,只需要为所有服务器设备使用同一个数据库。只需要将各服务器 的服务器 ID 标签选项设置为不同的值,系统即可支持负载平衡环境且可通过该值区分不同的服务器。

3. 查看完整服务:

在 日志分析器 **--** 常规 **--** 选项,点击 导入 raw 会话 数据 选项。

这将允许你查看到每个日志条目所有详细的服务会话信息,但同时这也将导致你的数据库大小增加。

4. 限制数据库的大小:

默认情况下系统会删除超过 7 天的日志记录以限制数据库的大小。具体的保存天数可以通过 删除过期数据(天) 选项设置。

5. 查看导入器相关活动的日志:

导入器相关活动的详细日志生成并保存在 *<*安装目录*>/loganalyser* 文件夹。

## <span id="page-9-0"></span>日志导入器

日志导入器是 "日志分析器"的服务器端接口。

它的目的导入纯文本日志文件到数据库,以允许你在大量数据堆积使用标准的 SQL 标准 查询。

一次性配置后它将在后台安静的运行。

### 常规

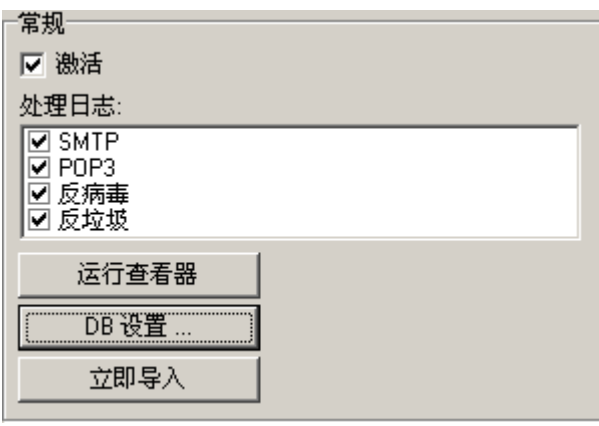

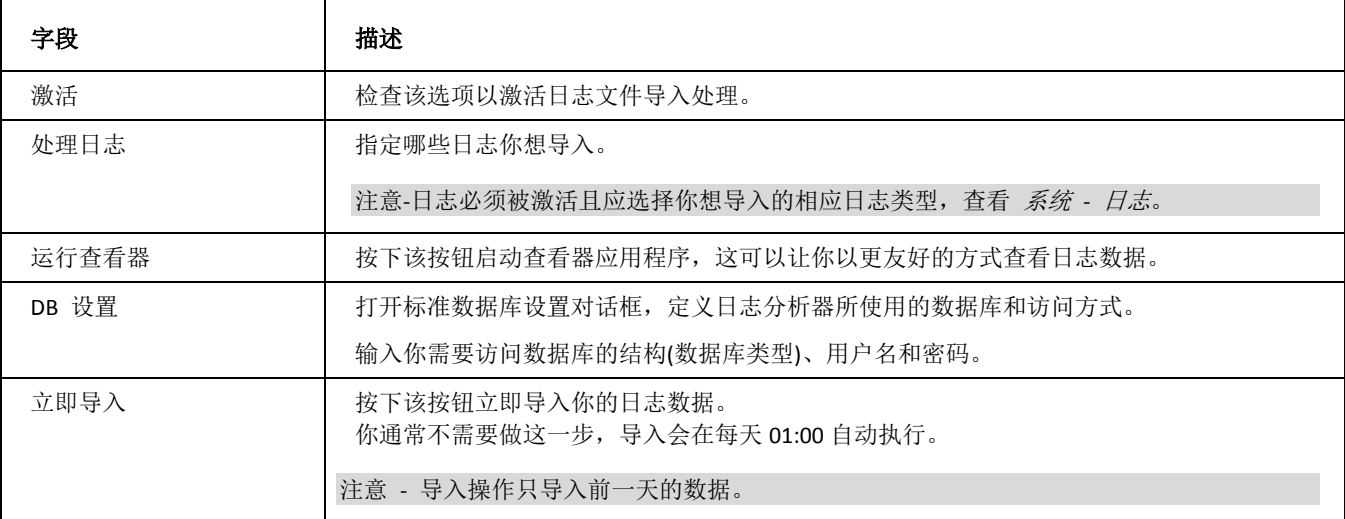

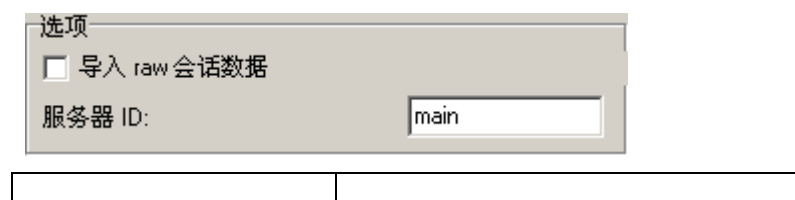

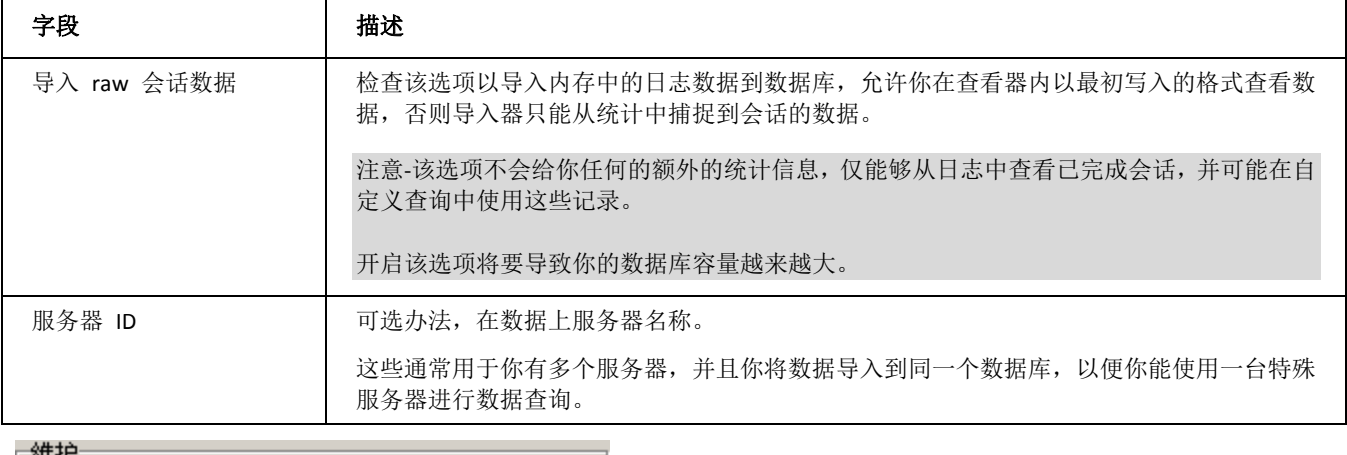

٦

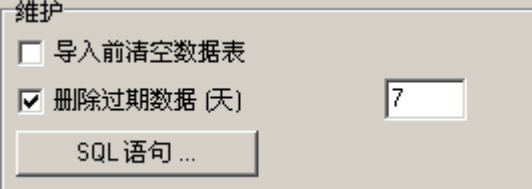

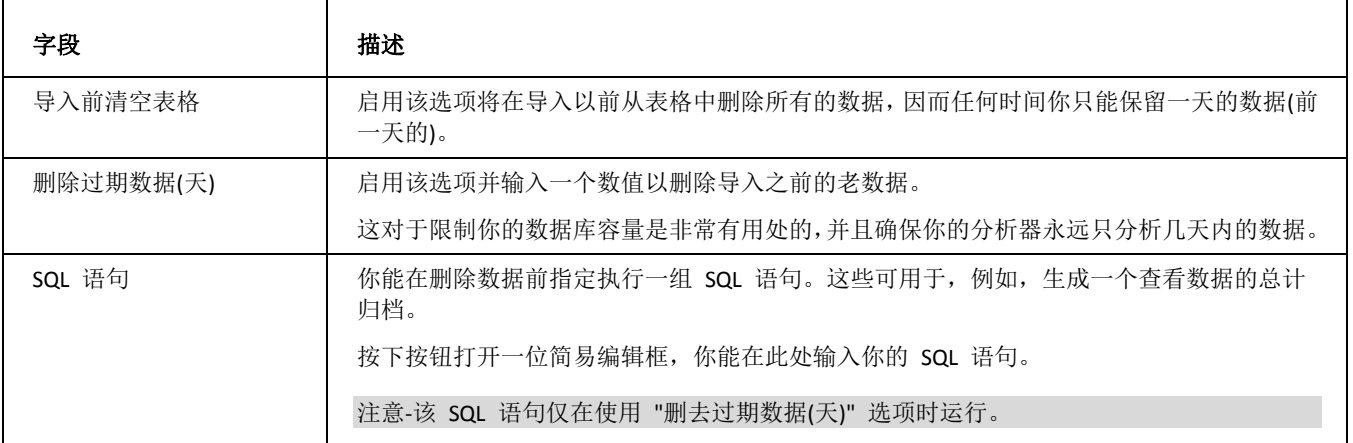

### 统计

**8**

### 报告 Ⅳ 激活 admin@icewarpdemo.com 来自: admin@icewarpdemo.com 到: 统计: **■** SMTP<br>■ POP3<br>■ 反病毒<br>■ 反垃圾

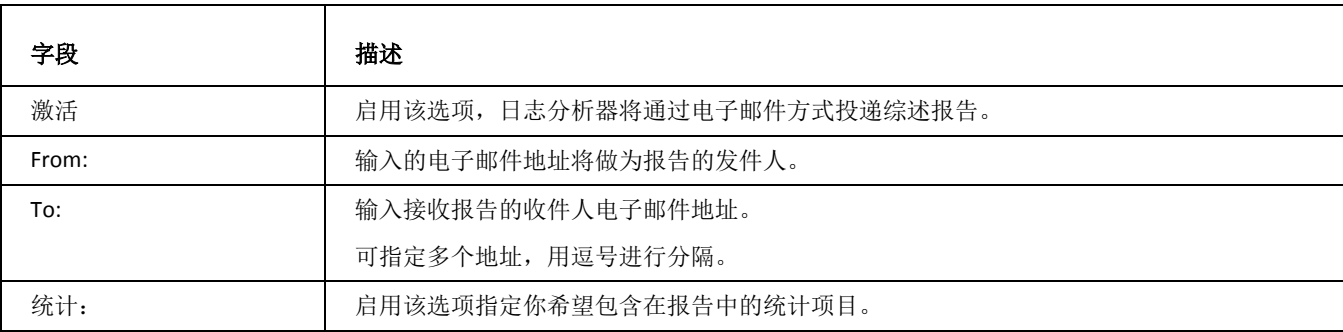

日志分析器不会连接到本地主机发送报告邮件,报告邮件会提交到出站队列然后在 SMTP 处理后再投递它。

默认情况下,日志分析器连接到 127.0.0.1,你可以将 *[install\_dir]\config\mla.dat* 文件中的 [STATS] 部份的 HOST 关 键字进行修改。.

例如

要使用 1.2.3.4 作为你的 SMTP, 你需要修改 mla.dat:

#### *[GENERAL]*

- *.*
- *.*

### *[STATS]*

*HOST=1.2.3.4*

### 本地化

**9**

从版本 10.2 开始, ILA 导入器允许通过替换 STRINGS 标签进行本地化。

你可以改变以下参数的 值 , 位于 <install\_directory\loganalyzer\rpt-lang.xml 文件:

*<?xml version="1.0" encoding="UTF-8"?>*

#### *<LANGUAGE>*

 *<STRINGS>*

 *<STRING ID="MailSubject" VALUE="LogAnalyzer import statistics for server" />*

 *<STRING ID="MailText" VALUE="Loganalyzer import statistics for server" />*

<STRING ID="ReportTitle" VALUE="&lt;H1&gt;Loganalyzer import statistics for server %%SERVER\_ID%% &lt;/H1&gt; *(processed at %%EXEC\_TIME%% %%EXEC\_DATE%%) <BR>" />*

 *<STRING ID="ReportDateFormat" VALUE="dd/mm/yyyy" />*

 *</STRINGS>*

#### *</LANGUAGE>*

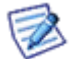

注意: 改变任何东西的时候都必须遵循 XML 语法规则。.

### <span id="page-12-0"></span>外部日志查看程序

外部日志查看器是日志分析器的用户界面,是真正进行日志分析的地方,在此我们可快速地查看服务器前一天的数据。

- 如果从爱思华宝服务器管理员 GUI 启动,它无须任何过多的设置即可工作。
- 如果作为独立的应用程序在另一台电脑上首次运行,你需要使用与服务器配置相同的设置,以连接到由日志导 入程序创建的数据库。但需使用运行 DB 引擎的真实服务器的 IP 地址替代 localhost。

### 设置 & 用法

外部日志查看器应用程序能被运行在任何外部机器(比如你的台式机),也能在指定详细的连接信息后连接到任一本地或 远程数据库。

应用程序能在 **<**程序安装目录**>\loganalyzer\** 被找到,名称为 ILA .exe 。如果你希望从另一位置或机器运行,只需复 制整个 **loganalyzer\**目录并运行 **ILA .exe**。

- 本地复制默认使用 MS Access 数据库,不需要进行额外设置。
- 如果你决定使用一个非默认数据库并在管理员 GUI 中配置了导入程序,你将需要改变连接,用运行 DB 的服 务器 IP 地址以替代 localhost (如果从服务器继承设置)

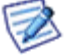

注意-与爱思华宝服务器服务器不同,日志分析器是使用 OLE 连接到数据库,因此你仍然需要使用另外的对话 框管理连接 -Windows 内建实用程序,用于选择数据库驱动程序,输入详细连接信息并测试连接是否工作。该 对话框可以从 菜单 **-**选项 **-**设置 **-** 连接 并按高级 DSN 配置 按钮获得。

### 帮助

更进一步的使用帮助请在应用程序中按 F1。

### 语言

如果你希望切换界面到一个非英语语种,你可以选择 选项?语言,本地化语言会在新版本中不断增加。

### 数据库连接

要使查看器正常工作,你需要将其连接到用于处理统计数据的数据库。它与导入器部份配置的数据库相同。

- 1. 选择 选项 -- 连接 -- 设置并选项相应的数据库类型。
- 2. 点击 内置 DSN 向导。
- 如果你想使用默认的 MS Access 数据库,在<安装目录>/loganalyzer 文件夹下的 loganalyzer.mdb 文件,点击 测试然后点击 OK。
- 如果你想选择 MySQL 数据库 MS SQL, 并且你已经建立了一个 DSN 且在管理员控制台中的导入器设置中已定 义它,要完成 MLA 查看器的设置, 你只需要在内置 DSN 向导输入同样的数据, 点击测试然后点击 OK。

### 查看器使用提示

- 在 选项 **--** 设置 **--** 日历选项卡内,颜色方块表示每天导入的日志类型。
- SMTP 搜索功能非常强大,你可以执行如指定发件人、收件人和日志的搜索。为加快搜索速度,使用日期复选 框指定搜索的时间段。
- 其它选项包括每 IP/域/用户的流量统计, POP3 搜索, 会话期间统计和特殊查询。

#### 远程查看器的使用( 非服务器端)

请注意,远程管理员控制台(可供下载)已经包含 MLA 查看器,但它必须重新配置数据库连接以便从远程工作,这包括 在本地创建 DSN 并在管理员控制台和 MLA 查看器中设置 DSN。

如果你已经在远程服务器上配置了查看器的数据库连接,然后已经设置本地 DSN ,你可以只从远程服务器复制以下 文件到本地控制台安装的相同目录下:

#### <Installation Root>/config/mla.dat

你也可以复制整个/loganalyzer 文件夹到本地机器并运行 ila.exe 程序以启动查看器。

如果你希望从其他位置或机器运行,只需要复制整个 **loganalyzer\** 目录并运行 ILA.exe。

### 配置文件

默认的数据库连接超时时间是 300 秒. 如果查询超过 5 分钟将被中止. 你可以通过在 <安装目 录>**/loganalyzer/mla\_config.cfg** 配置文件中添加以下参数改变超时时间:

*SQL\_TIMEOUT = <timeout in seconds>*

我们建议将该行添加到配置文件中任何其他记录的前面,比如 DSN 设置,查看以下示例,以下情况中,超时时间被设 置为 10 分钟。

*SQL\_TIMEOUT=600*

*DSN=Driver={MySQL ODBC 3.51 Driver};Server=localhost;Database=icewarp\_ila;UID=root;PWD=paassword;OPTION=2051*

### <span id="page-14-0"></span>没有 Raw 数据的会话日志导入

导入器和查看器(版本 0.1.87 或更高)允许你在没有导入到数据库前查看一个会话的日志。

你需要:

- 在 日志分析器 **--** 常规 选项卡禁用 导入 raw 会话数据
- 并导入一个新会话的日志。

要查看相应日志文件中会话的详细内容,必须激活查看器。现在你有两种方法实现它:

1. 在服务器(控制台), 打开查看器 -- 它将基于服务器设置自动查找。

或才:

- 1. 在一个客户端中,你可以复制本地日志文件:
- - 在应该程序的基本路径下(ILA.EXE 执行程序所在的目录), 创建 Logs 目录。
- 从服务器复制日志文件 ( IceWarp/logs 文件夹下) 到该目录下的相应结构。

或在 mla\_config.cfg 文件中添加 **LOG\_PATH** 设置使用户自定义的路径可用: *LOG\_PATH=c:\storage\Icewarp\logs;\\storage\icewarp\logs*

当会话的详细信息无法发现时,查看器将显示(在 会话详情中 )将显示之前的文件名和路径。

### <span id="page-15-0"></span>支持 & 排错

### 排错

大多数的常规错误由错误的数据库或数据库连接参数所造成。

你需要确认不同的数据库引擎有各种不同的配置

- $\blacksquare$
- 数据库服务器已启动
- 数据库已创建
- 数据库包含一些数据
- "DB 设置.."对话框中是参数配置正确的

然后使用 "立即导入" 按钮重试导入并在任务管理器中寻找 **mlaimp.exe**,确定它是否已经运行。

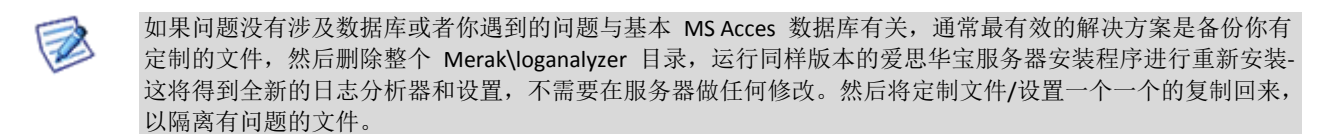

### 支持 & 功能需求

目前的日志分析器技术预展版不提供任何功能的保证,不过我们欢迎任何形式的反馈关于以下方面的问题:

- 稳定性问题
- 可再现的 BUG
- 你希望包含在安装程序的自定义查询
- 功能需求

在 *http://support.icewarp.cn* 提交一个请求并选择选项:

我需要帮助:日志分析器。